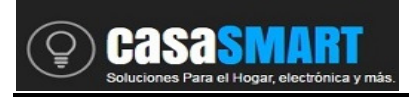

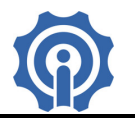

# **INCHING/SELF-LOCKING**

**1. Descarga la App "eWeLink".**

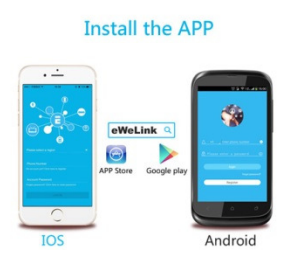

Busca la APP "eWeLink" en APP Store para iOS o en Google play para Android: https://play.google.com/store/apps/details?id=com.coolkit https://itunes.apple.com/us/app/ewelink/id1035163158?mt=8 Escanea el código QR para descargar la aplicación eWeLink:

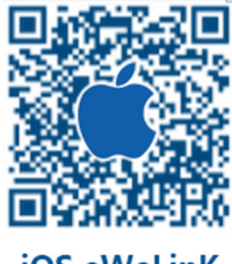

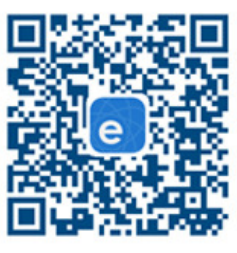

**iOS** eWeLinK

**Android eWeLink** 

**2. Diagrama esquemático del circuito.**

Para energizarlo se deben suministrar 5V DC.

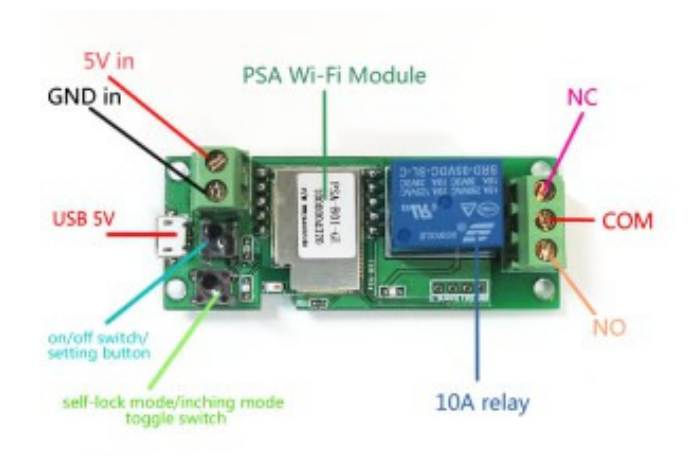

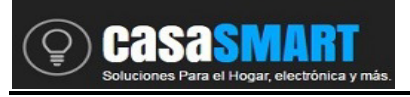

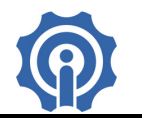

#### **3. Agregar Dispositivo**

1. Energiza el dispositivo con 5V DC por medio de las clemas o por USB, el USB deberá ser alimentado de una Fuente de voltaje externa, no de un puerto de la PC.

2. Presiona el botón que se muestra en la imagen durante 7 segundos hasta que el led rojo parpadee rápidamente:

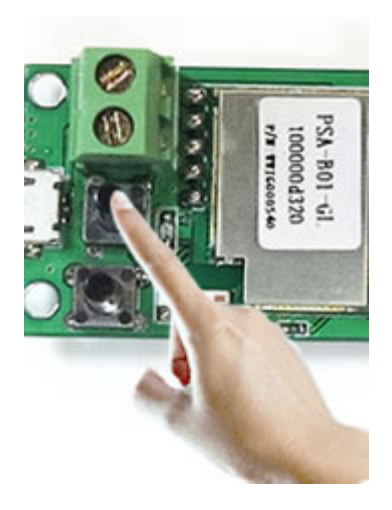

2.1 Para los dispositivos de 1a generación, el LED parpadea 1 vez repetidamente.

2.2 Para los de la 2a generación, el LED parpadea 3 veces repetidamente.

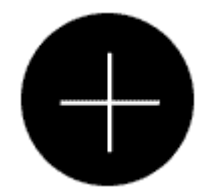

2.3 Para Android, selecciona la opción de parpadeo en el celular de acuerdo a la manera como parpadea el LED del dispositivo, clic "Next".

Para iOS, sigue las instrucciones que aparecen en la pantalla del celular, ve al menu Configuración>WiFi>conéctate a la red que comienza con ITEAD-\*\*\*\*\*\*, introduce el password 12345678. Regresa a la App eWeLink, selecciona la manera de parpadear, clic en "next".

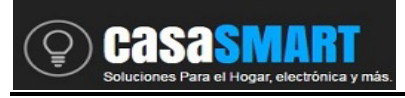

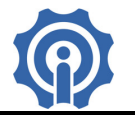

3. Automáticamente buscará y conectará el dispositivo alrededor de usted.

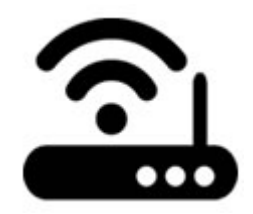

- 4. Ingresa el nombre de tu red Wifi (SSID) y password:
- 4.1 La SSID pueden ser letras o numeros.
- 4.2 Si no tiene password la red wifi, deja el espacio en blanco.
- 4.3 eWeLink solo soporta redes wifi de 2.4GHz, 5G-WiFi-router no es soportado

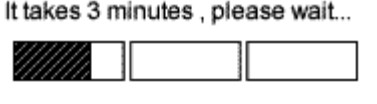

searching device...

5. Next, eWelink buscará el dispositivo y lo agregará a su cuenta, eso toma de 1 a 3 minutos.

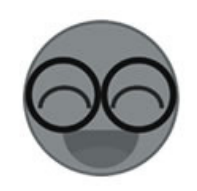

6. Cuando este completo, tu podrás editar el nombre de tu dispositivo.

Es posible que el dispositivo aparezca como fuera de línea ("Offline") en la app eWeLink, los dispositivos necesitan en algunas ocasiones hasta 1 minuto para conectarse al router y servidor. Cuando el LED se mantiene encendido, el dispositivo está en línea("Online"), si el dispositivo se mantiene fuera de línea, cierra la app eWelink y nuevamente ábrela o des energiza el dispositivo y vuelve a energizarlo.

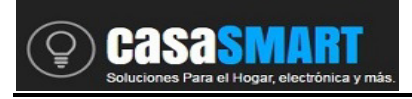

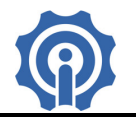

## **MODO PULSO Y MODO SOSTENIDO**

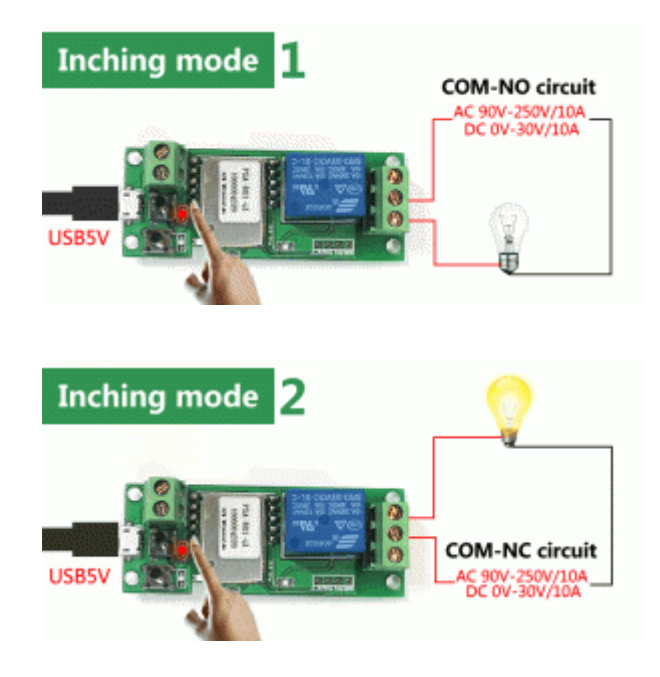

1. Modo pulso: Automáticamente recobra su estado original después de 1 segundo.

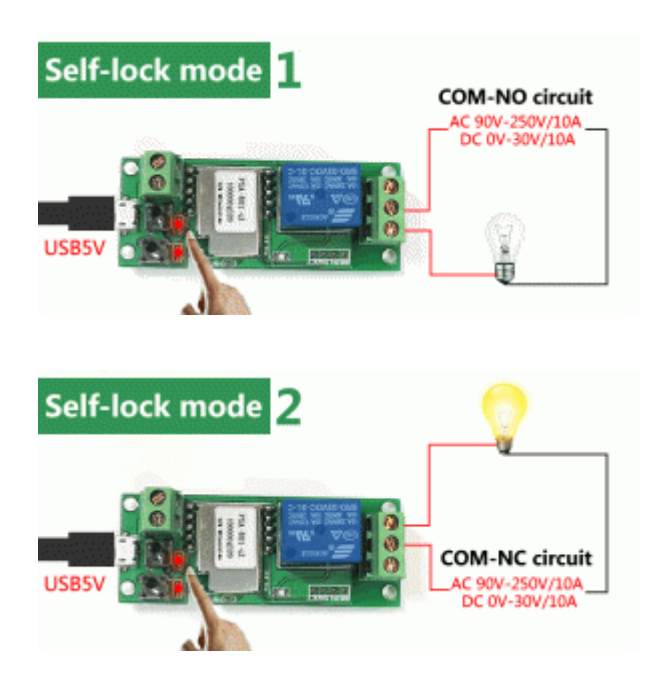

 2. Modo sostenido: cambia su estado al presionar el botón y lo mantiene hasta que nuevamente se presione el botón.

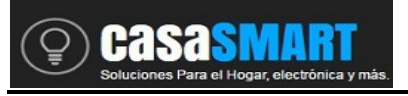

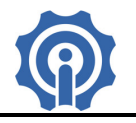

### **4. Características de la APP**

1. Control remoto vía WiFi y estado del dispositivo.

Cambia estado on/off tocando el icono del dispositivo desde tu smartphone.

2. Comparte tu dispositivo con familiars o amigos

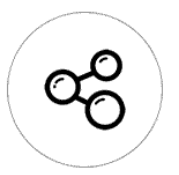

3. Programa horarios de encendido o apagado, temporizador.

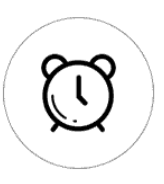

Cada dispositivo soporta máximo 8 tareas. Mientras el dispositivo permanezca energizado el modo de trabajo por horarios funcionará aunque este no esté conectado a la red wifi.

4. Mecanismo de Seguridad

Solo un propietario por dispositivo. Otras personas no pueden dar de alta un dispositivo que ya fue agregado antes por alguien más, el propietario decide a quien le comparte el dispositivo. Para cambiar a otro propietario el actual deberá eliminarlo de su lista de dispositivos.

#### 5. Actualización

Existen continuamente mejoras a los dispositivos, actualice cuando vea una nueva versión disponible.

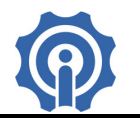

### **5. Problemas y Soluciones.**

1. Mi dispositivo fue agregado exitosamente, pero aparece fuera de línea "Offline".

Solución: El dispositivo agregado necesita de 1-2 minutos para conectarse al router y a internet. Si se mantiene fuera de línea por mucho tiempo, des energiza y energiza nuevamente el dispositivo, si continua el problema, por favor revisa e identifica el estatus del led del dispositivo:

1.1. El led parpadea rápidamente en repetidas ocasiones, significa que el dispositivo falló para conectarse al router. La razón puede ser que se introdujo incorrectamente el password de la red WiFi o el dispositivo se encuentra demasiado lejos del router, lo cual provoca una débil señal del WiFi. El dispositivo no puede ser agregado a una red wifi de 5GHz, solo soporta redes de 2.4GHz.

1.2. El led parpadea lentamente en repetidas ocasiones, lo cual significa que el dispositivo se ha conectado al router y server, pero falló al ser agregado a la lista de dispositivos. Apague y energice nuevamente su dispositivo, si aún aparece fuera de línea, agregue nuevamente su dispositivo, pero recuerde eliminarlo antes de la lista.

1.3. El led parpadea dos veces en repetidas ocasiones, el dispositivo se conectó al router pero fallo al conectarse al servidor. Confirme que su router y WiFi trabajan correctamente.

2. Porque la App no puede encontrar el dispositivo durante el emparejamiento cuando se está dando de alta?

Solución: Eso es debido a la cache del teléfono celular. Se recomienda apagar y volver a energizar el Smartphone e intentar nuevamente.

3. Ya no tengo red WiFi WLAN, puedo conectar los dispositivos a una red LAN? Puede mi teléfono conectarse directamente al dispositivo?

Solución: Actualmente eWeLink no soporta redes LAN o la conexión directa al dispositivo. Todos los dispositivos deben ser conectados al router, para que ellos puedan comunicarse al servidor en la nube de Internet.

4. El led permanece siempre apagado, aun cuando el dispositivo esta energizado. Presiona el botón pero el dispositivo no trabaja.

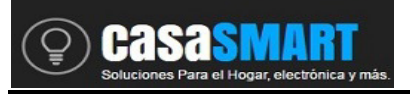

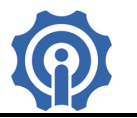

Solución: el circuito probablemente está dañado, regrese el dispositivo al vendedor para su reparación o aplicación de garantía en caso de que aun este vigente.

#### **6. Ejemplos de aplicaciones y conexión.**

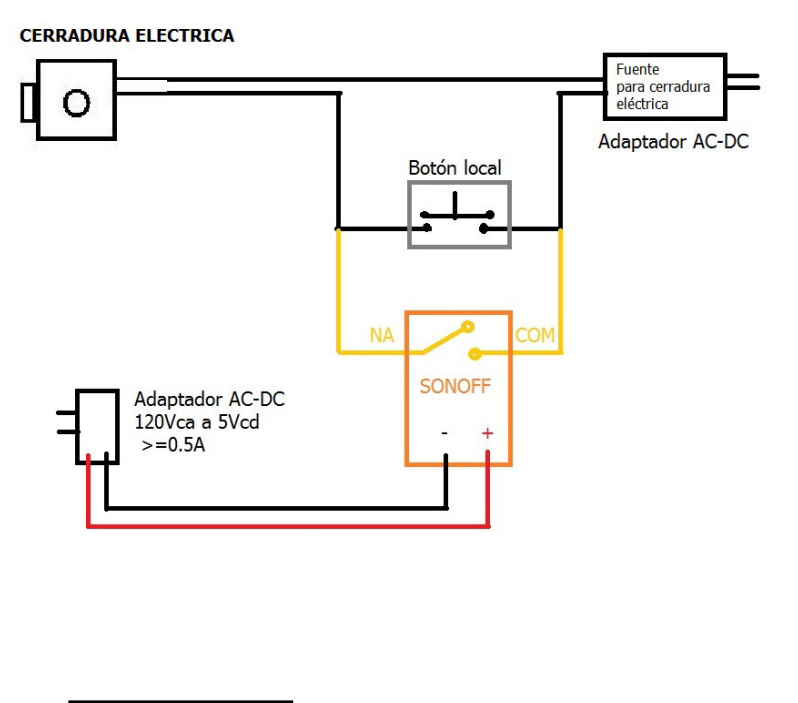

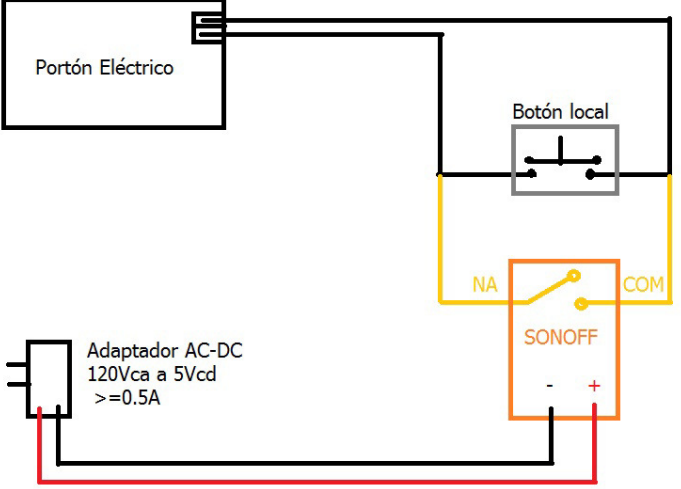